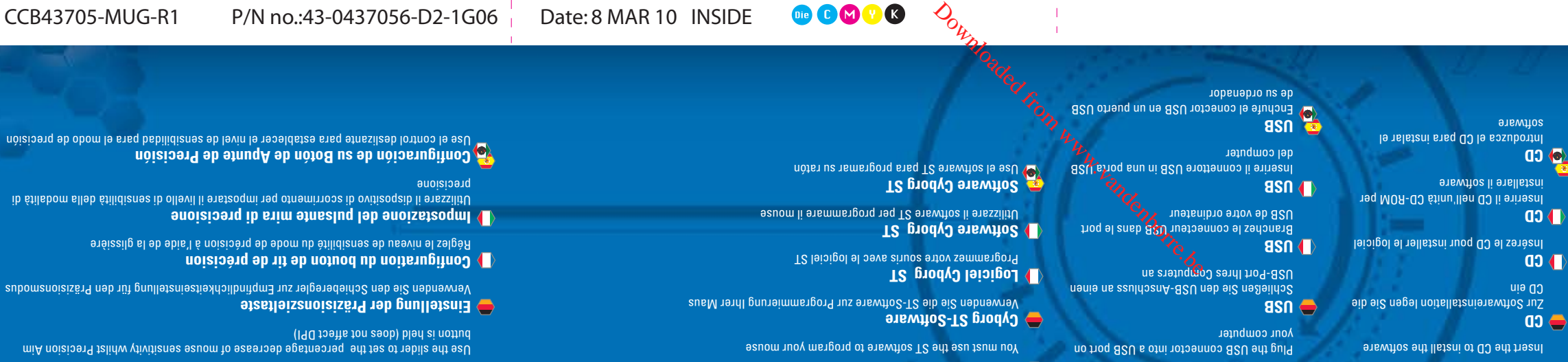

**ush** 

**.02 .01**

w.cyborggaming.com

5

**CD** 变

**PCYBORG** 

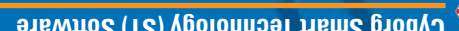

**Cyborg Smart Technology (ST) Software**

**.03**

# **Setting your Precision Aim Button**

**Configuration du bouton de tir de précision** 

**Impostazione del pulsante mira di precisione** 

**Configuración de su Botón de Apunte de Precisión** 

**Einstellung der Präzisionszieltaste** 

precisione

button is held (does not affect DPI)

Use the slider to set the percentage decrease of mouse sensitivity whilst Precision Aim

Verwenden Sie den Schieberegler zur Empfindlichkeitseinstellung für den Präzisionsmodus

Utilizzare il dispositivo di scorrimento per impostare il livello di sensibilità della modalità di

Use el control deslizante para establecer el levia le violad para el modo de porto de precisión de precisión

Réglez le niveau de sensibilité du mode de précision à l'aide de la glissière

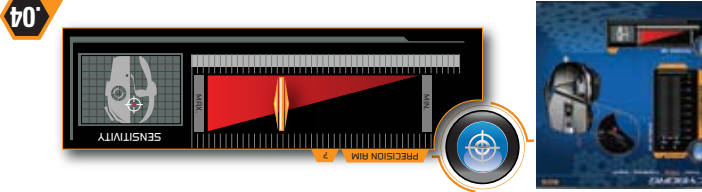

**azione del configuración de Konfiguración del Cyborg-Software**  $\theta$  **Configuración de logiciel Cyborg del software Cyborg Gyborg (yborg cyborg Cyborg) a su software Cyborg-Software Cyborg** 

# **Mode button** Set up three different sets of button assignments and sensitivity levels via ST software **Modustaste**  Stellen Sie mithilfe der ST-Software drei verschiedene Gruppen an Tastenbelegungen und Empfindlichkeitsstufen ein **Adjustable DPI**  Use the primary slider to set the DPI for each of the four modes. You can set different DPI settings for each axis of the mouse if you wish, using the secondary sliders **.05 .06**

## **Anpassbare DPI**

Verwenden Sie den primären Schieber zur DPI-Einstellung für jeden der vier Modi. Sie können nach Wunsch verschiedene DPI-Einstellungen für jede Mausachse mit den sekundären Schiebereglern vornehmen

## **Résolution réglage**

Utilisez la glissière principale pour régler la résolution de chacun des quatre modes. Vous pouvez obtenir des résolutions différentes pour chacun des axes de la souris en utilisant les glissières secondaires

## **DPI regolabili**

utilizzare il dispositivo di scorrimento principale per impostare i DPI per ciascuna delle quattro modalità. Se lo si desidera, è possibile configurare impostazioni DPI diverse per ciascun asse del mouse, mediante i dispositivi di scorrimento secondari

Size: 315mm x 210mm

**PPP ajustable**  use el control deslizante principal para establecer los PPP para cada uno de los cuatro modos. Si lo desea, puede establecer diferentes configuraciones PPP para cada eje del ratón, usando los controles deslizantes secundarios

# Définissez trois sets de contrôle différents de la touche et de niveaux de sensibilité grâce au logiciel ST **Tasto Modalità**

Impostare tre diversi gruppi di assegnazione dei tasti e livelli di sensibilità attraverso il software ST

**Touche de mode** 

© 2010 Mad Catz Interactive Asia Limited (MCIA). Cyborg, R.A.T.., the Cyborg logo, Mad Catz and the Mad Catz logo are trademarks or registered trademarks of Mad Catz, Inc., and/or its affiliated companies. The shape and<br>de

D21-CCB42705

© 2010 Mad Catz Interactive Asia Limited (MCIA). Cyborg, R.A.T.., le logo Cyborg, Mad Catz et le logo Mad Catz sont des marques de commerce ou des marques déposées de Mad Catz, Inc., et/ou ses sociétés affiliées. La forme et le design de ce produit sont caractéristiques de la marque Mad Catz et/ou MCLA. Toutes les autres marques ou marques déposées sont la propriété de leurs propriétaires respectits. Fabriqué en Chine. Tous droits<br>rés © 2010 Mad Catz Interactive Asia Limited (MCIA). Cyborg, R.A.T. y el logotipo de Cyborg, Mad Catz y el logotipo de Mad Catz son marcas comerciales o marcas comerciales registradas de Mad Catz, Inc, y/o sus compaños afliadas. La forma y el diseño de este producto es la imagen de marca de Mad, lodos las denás marcas marcas registradas son propiedad de sus<br>respectivos projeteiras: Tabricado en Chiama de Sala de Mad

CYBORG&GAMING PERFORMANCE, REDEFINED

## **Botón de modo** Configure tres tipos diferentes de funciones de botones y niveles de sensibilidad con el software ST

and specifications may be subject to change without notice. Please retain this information for future reference.

Mad Catz is a publicly traded company on the TSX/AMEX, symbol MCZ. Les actions de Mad Catz sont cotées en bourse sur le TSX/AMEX so

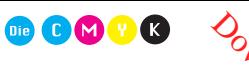

**Configuring your Cyborg Hardware Cyborg Konfiguration der Cyborg Hardware Configuration du module Configurazione dell'hardware Cyborg Configuración de su Hardware Cyborg**

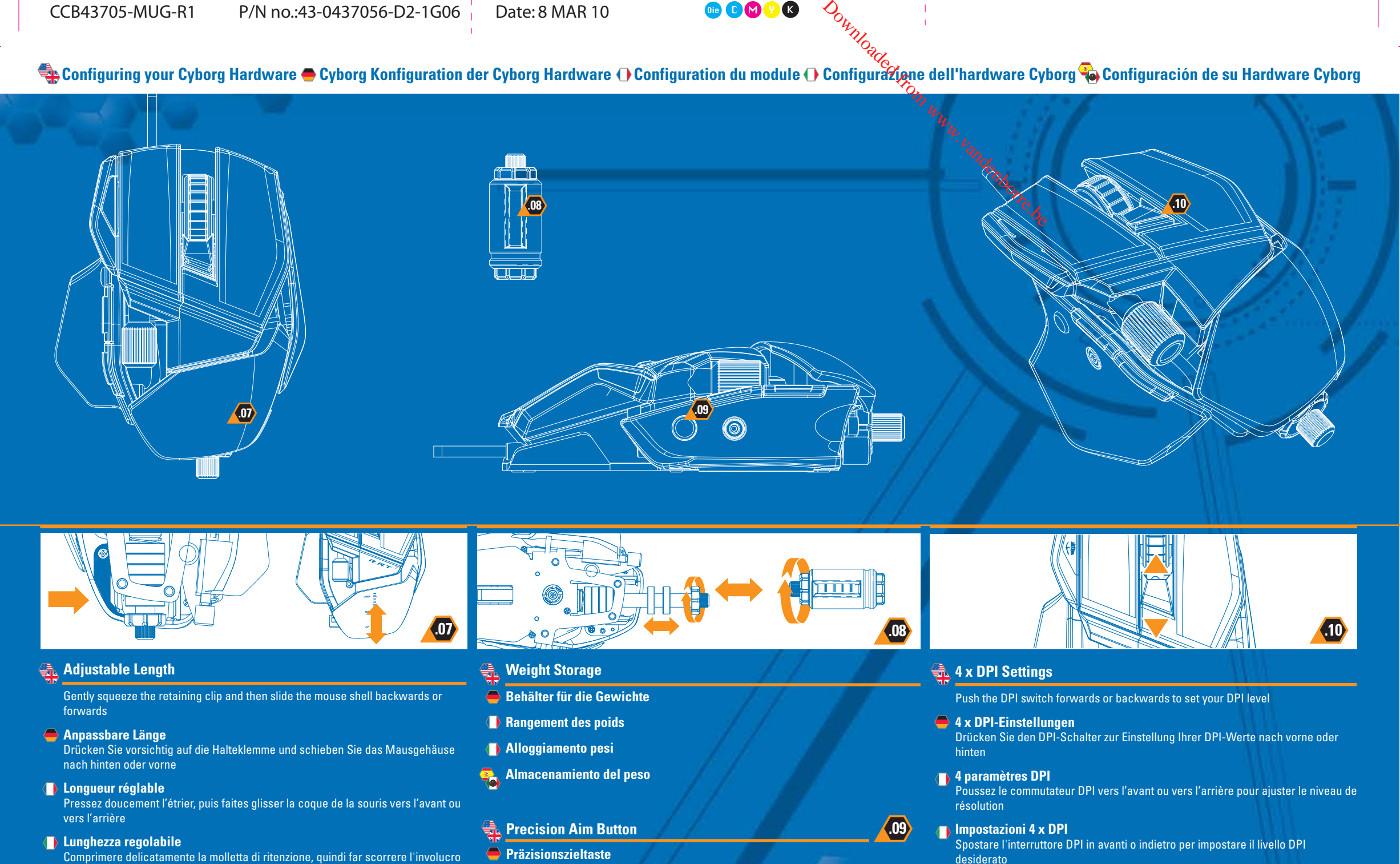

- **Bouton de tir de précision** 
	- **Pulsante mira di precisione**
	- **Botón de Apunte de Precisión**

**4 x configuraciones PPP**  Empuje el conmutador PPP hacia delante o hacia atrás para establecer su nivel PPP

Size: 315mm x 210mm

del mouse indietro o avanti **Longitud ajustable** 

ratón hacia atrás o hacia delante

Apriete ligeramente el clip de retención y a continuación deslice la cubierta del